### **PRESENTAZIONE DELLE ATTIVITA' DI TIROCINIO NELL'AMBITO DELLE LAUREE IN INGEGNERIA CIVILE**

*Venerdì 3 dicembre, ore 12 Aula N15 Dipartimento di Ingegneria*

Collegio Didattico Ingegneria Civile

### **PRESENTAZIONE DELLE ATTIVITA' DI TIROCINIO NELL'AMBITO DELLE LAUREE IN INGEGNERIA CIVILE**

#### **12:00 Introduzione e presentazioni**

*(Prof.ssa Marialisa Nigro – Vicedirettore per la didattica, Dipartimento Ingegneria) (Prof. Fabrizio D'Amico – Responsabile per la Domanda di Formazione, Collegio Didattico Ingegneria Civile)*

#### **12:15 L'attuale sistema di accesso alle attività di tirocinio esterno**

*(Dott.ssa Marina Mariantoni – Responsabile Ufficio Stage e Tirocini Roma Tre)*

 **12:30 Le procedure interne al Collegio Didattico** *(Giancarlo Palermo Raimondi – Segreteria Didattica Ingegneria Civile)*

#### **12:45 Domande e discussione**

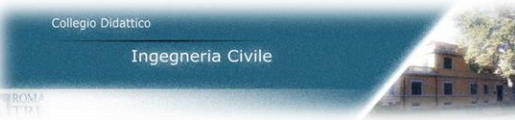

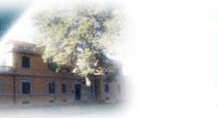

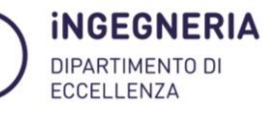

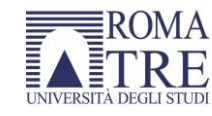

# **Tipologie di tirocini**

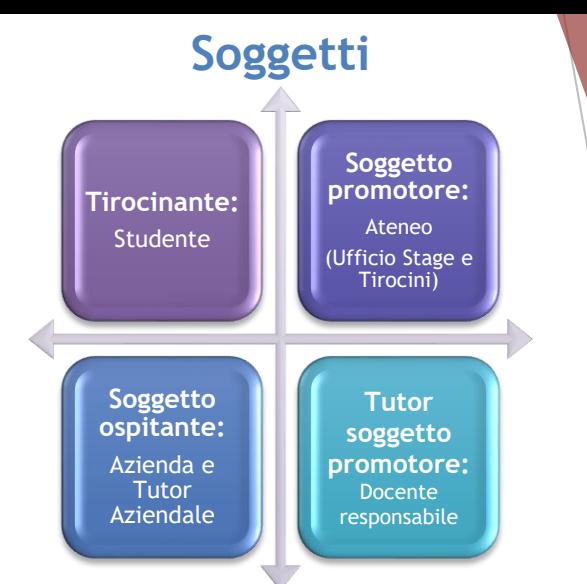

**Regolamento (D.R. n. 1736/2019): <https://portalestudente.uniroma3.it/regolamenti/>**

- **Tirocinio curriculare:** «Il tirocinio è un'esperienza formativa e lavorativa temporanea, svolta durante il percorso di studi ad integrazione del proprio curriculum di studi; …effettuato prima del conseguimento del titolo e può comportare CFU, come indicato dal Regolamento Didattico del proprio corso di studi»
- **Tirocinio formativo e di orientamento (extracurricolare, per persone con titolo di studio da non più di 12 mesi):** «Esperienza di orientamento al lavoro finalizzata ad agevolare le scelte professionali e l'occupabilità dei giovani nella transizione università lavoro». Prevede comunque un docente Tutor ed azienda convenzionata.

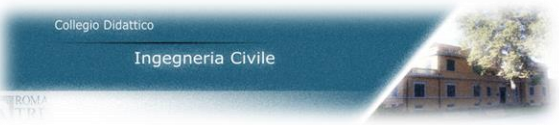

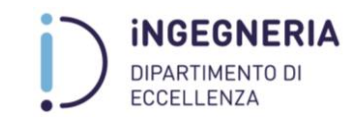

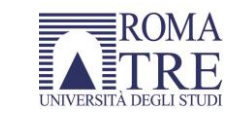

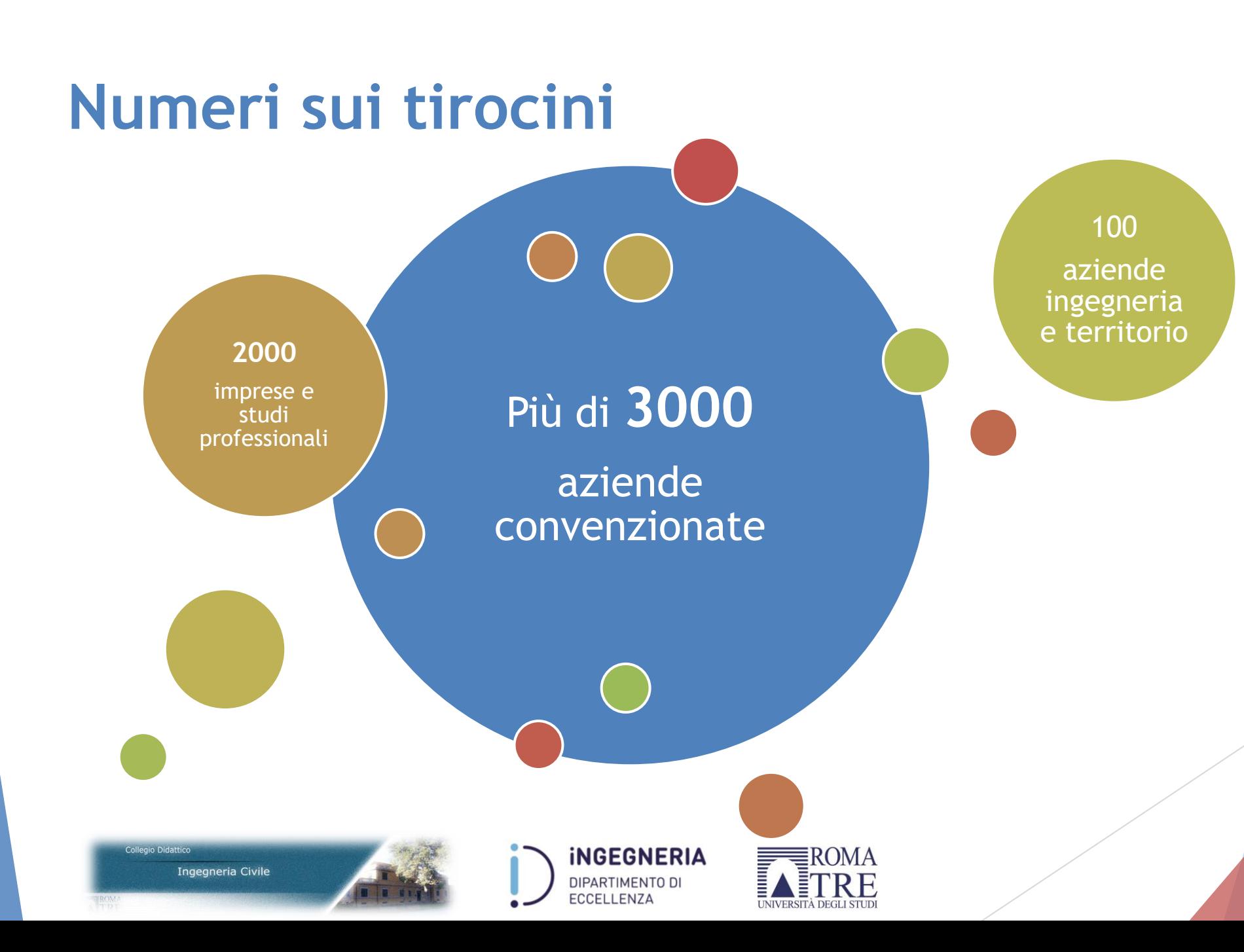

## **Tirocinio curricolare**

Tipologie:

- **Tirocini per il conseguimento di CFU;**
- **Tirocinio per tesi**;
- Tirocini per altre attività formative senza CFU.

Può comportare CFU, come indicato dal **Regolamento didattico del singolo corso di studio**:

### <https://ingegneria.uniroma3.it/didattica/regolamenti-didattici/>

#### **Laurea triennale civile:**

I Piani degli Studi possono prevedere specifiche attività di tirocinio o altre attività formative per un massimo di 3 CFU (75 ore), estendibile a 6 CFU nell'ambito delle attività a scelta dello studente

#### **Lauree magistrali civile:**

*I tirocini per tesi implicano*  • *4 CFU (100 ore) per IIVT*

• *6 CFU (150 ore) per ICPRN*

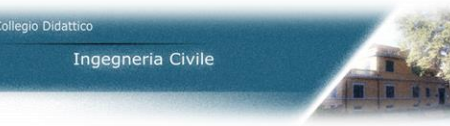

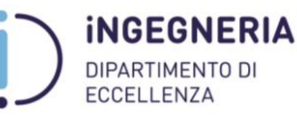

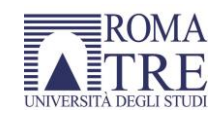

## **Tirocinio: attivazione per studenti**

 **Tirocinio interno** (presso laboratori e strutture del Collegio didattico tramite **Procedura interna**): per il suo avvio, una volta concordato con il docente, necessita esclusivamente di comunicazione alla segreteria didattica. Possibile tramite compilazione on-line del form «Richiesta progetto formativo di orientamento» in: <https://ingegneria.uniroma3.it/didattica/collegio-civile/modulistica-civile/>

#### **Tirocinio esterno** (tramite **Piattaforma GOMP**):

- Tirocinio concordato: auto-candidatura all'azienda
- Tirocinio a mercato: opportunità di tirocinio pubblica pubblicata dall'azienda
- **Tirocinio Mobilità Internazionale**: al di fuori del territorio nazionale [http://portalestudente.uniroma3.it/#](http://portalestudente.uniroma3.it/) (vedere bandi Erasmus e Unico di Ateneo);

Valutare attentamente con il proprio docente le alternative di tirocinio a disposizione, sia esso **interno**, **esterno** o di **mobilità internazionale**.

In caso di **mobilità internazionale**, informarsi con anticipo presso Uffici di Ateneo e/o responsabili Erasmus

Su Piattaforma **GOMP** si gestisce il proprio CV e ci si può candidare ad offerte di tirocinio aziendali o autocandidare ad un'azienda. L'autocandidatura è solitamente consigliata da un docente in contatto con la società/ente*.*

Secondo i Regolamenti didattici recentemente aggiornati, ove le condizioni contingenti lo impongano, tirocini potranno essere svolti con **modalità in presenza, telematica o mista.**

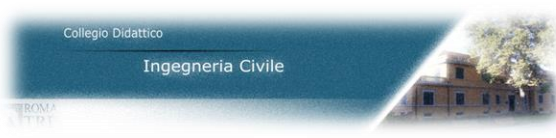

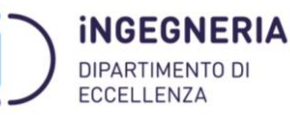

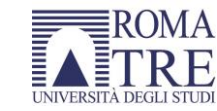

### **Tirocinio INTERNO: workflow**

Attes Magi

trteryour

trteryour a 3. Corso di La C Laures Ma C Layer Mt 4. Anno Accar Select your 5. Anno di Im Select you 6. Scelta Prog Select your **Fill** 

POTENZIALE OTTIMIZZAZIONE POTENZIALE OTTIMIZZAZIONE **GOMP** FUTURA TRAMITE GOMPFUTURA TRAMITE

Studente: compila richiesta progetto formativo su «modulistica» sito Dipartimento Studente: Al termine delle attività redige relazione fine tirocinio Studente: Invio tramite mail relazione a Segreteria Didattica Studente: Compila attestato fine tirocinio su «modulistica» Segreteria Didattica: condivide relazione con Collegio Didattico

Collegio Didattico: approva Tirocinio interno

Segreteria didattica: verbalizza su GOMP i CFU del tirocinio

1. «Richiesta progetto formativo di orientamento» in: <https://ingegneria.uniroma3.it/didattica/collegio-civile/modulistica-civile/>

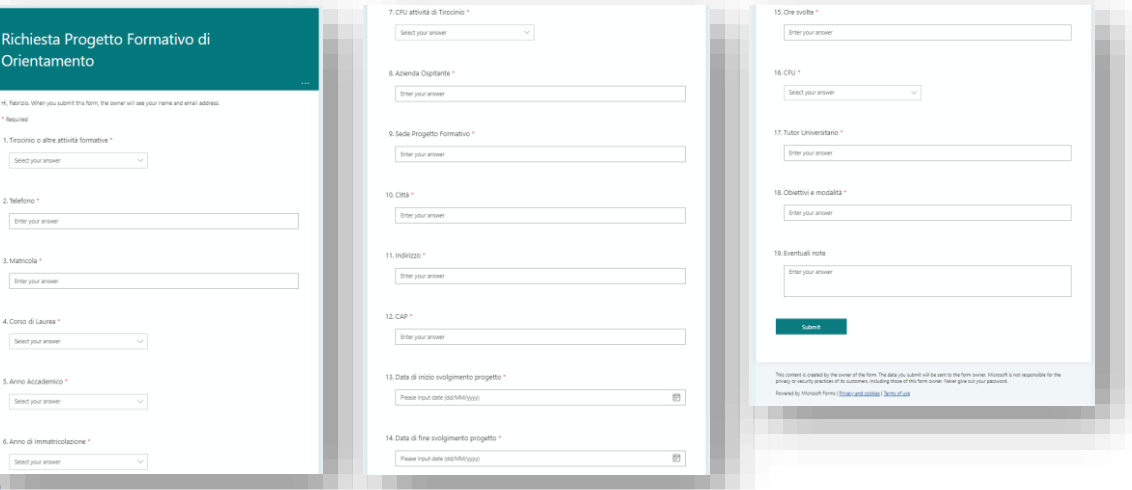

#### «Attestato fine tirocinio Laurea Magistrale/Triennale» in: <https://ingegneria.uniroma3.it/didattica/collegio-civile/modulistica-civile/>

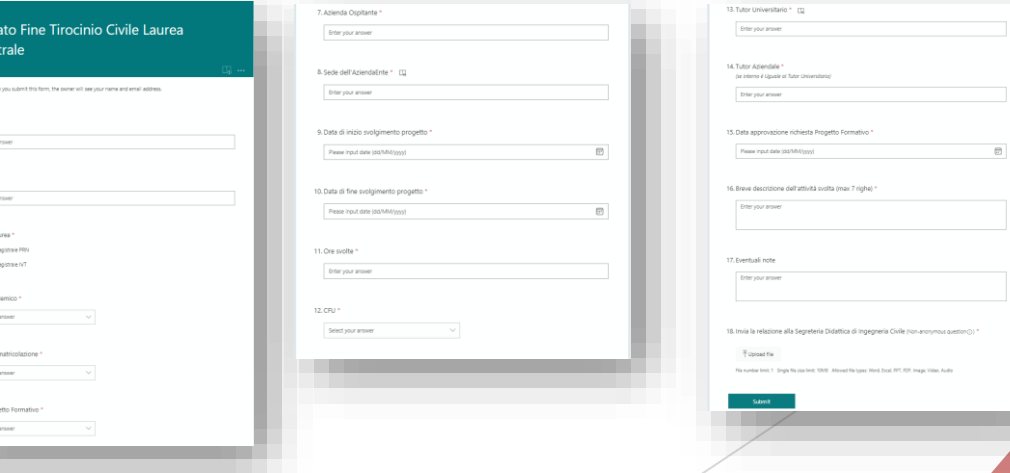

# **Tirocinio ESTERNO: soggetti**

• Accreditamento Gomp

Azienda

Studente

Ufficio Stage

**Docente Tutor** 

ngegneria Civile

- Inserimento offerta tirocinio o ricerca curricula
	- Ricerca su GOMP tirocini e aziende disponibili • Pubblica CV e si autocandida
	- Supporta azienda per accreditamento
- Controlla e approva le varie fasi del processo
- Concorda con azienda e studente progetto formativo • Supporta studente ed approva contenuti nelle varie fasi
	- Info: ufficio.stage@uniroma3.it <https://www.uniroma3.it/ateneo/uffici/ufficio-stage-e-tirocini/>

**CCELLENZA** 

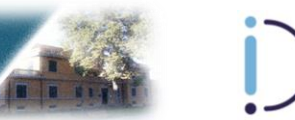

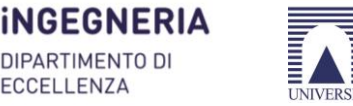

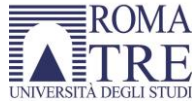

- Piattaforma enti ospitanti e manuale
- Piattaforma tirocinanti e manuale

## **Tirocinio ESTERNO: workflow attivazione**

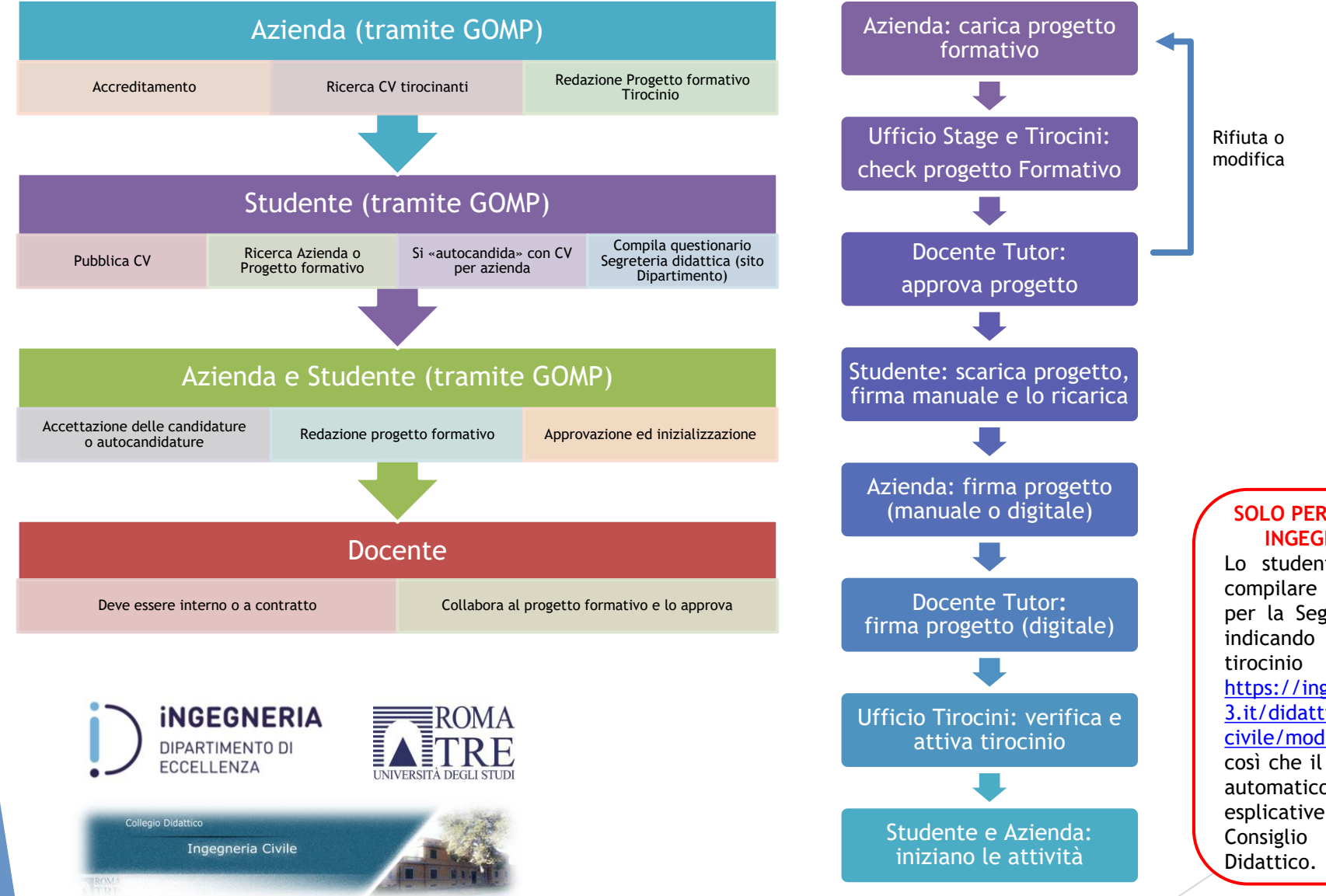

#### **SOLO PER IL COLLEGIO DI INGEGNERIA CIVILE**

Lo studente deve sempre compilare il questionario per la Segreteria Didattica indicando che svolgerà un tirocinio Esterno: https://ingegneria.uniroma 3.it/didattica/collegio[civile/modulistica-civile/](https://ingegneria.uniroma3.it/didattica/collegio-civile/modulistica-civile/) così che il tirocinio entri in automatico nelle note esplicative del successivo Consiglio di Collegio

## **Tirocinio ESTERNO: workflow gestione e conclusione**

- Lo studente:
	- invia via mail a segreteria e docente tutor una sintetica ma esaustiva relazione di fine tirocinio in formato PDF, almeno 15 giorni prima della convocazione del Collegio Didattico in cui si dovrà deliberare in merito al profitto e all'attribuzione dei relativi CFU.
- Ente ospitante: Alla scadenza del periodo di tirocinio è tenuto a concludere la procedura su GOMP, caricando all'interno del progetto formativo CURRICULARE:
	- la "relazione finale" relativa alle attività svolte dallo studente
	- il "foglio presenze" che attesti le ore di tirocinio effettuate dallo studente (il tirocinante può verificare presso la propria segreteria didattica di Dipartimento se sono previsti appositi modelli, viceversa il soggetto ospitante potrà utilizzare la propria carta intestata con timbro e firma).
- Questo permetterà alla piattaforma di generare un questionario che, una volta compilato, darà luogo alla conclusione definitiva del Progetto Formativo su GOMP/tirocini, dando la possibilità al tirocinante di potersi vedere riconosciuto in carriera il tirocinio e di svolgere altri tirocini da inserire in carriera.
- Nella pagina del progetto formativo, in alto a sinistra il tasto chiusura tirocinio indirizzerà il soggetto ospitante (Azienda) al breve questionario finale obbligatorio, compilato il quale il tirocinio passerà nello status concluso.

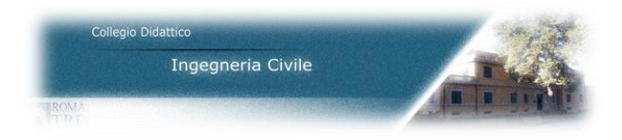

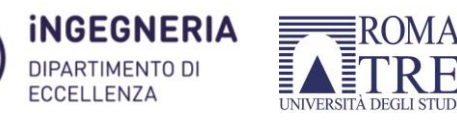

### **Domande e discussione**

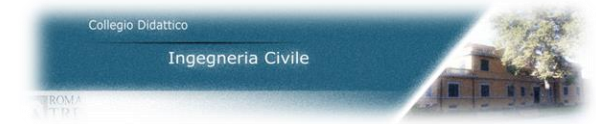

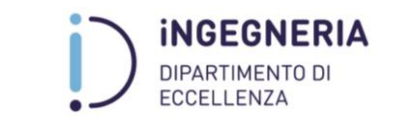

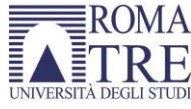